1. Select correct COM port, then click "Connect "

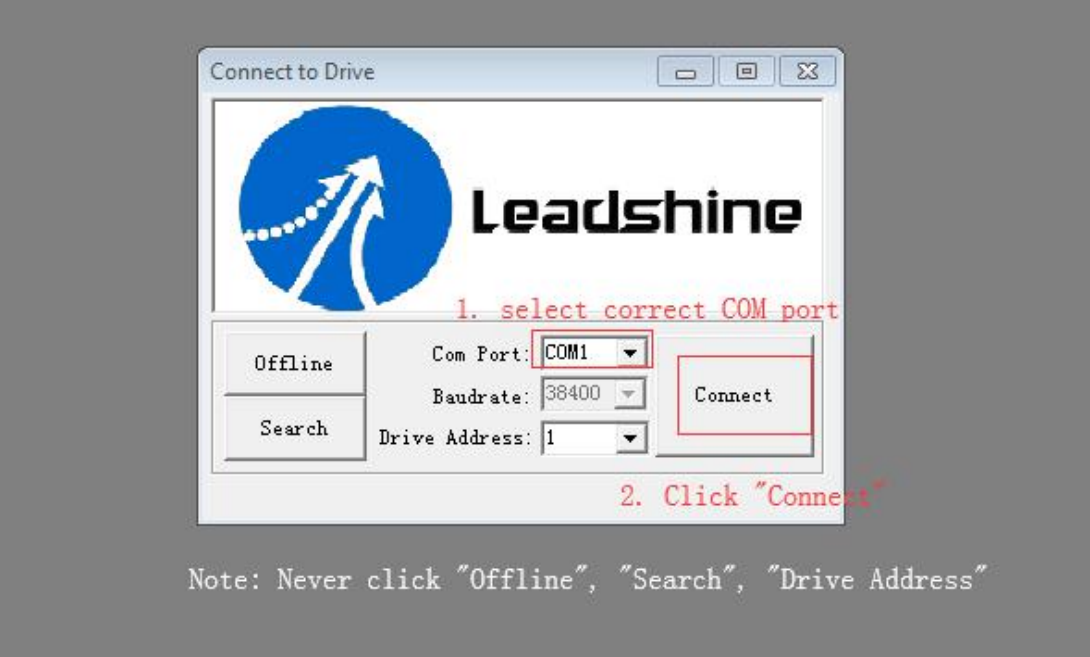

2. If it connects successfully, the window will be shown as below.

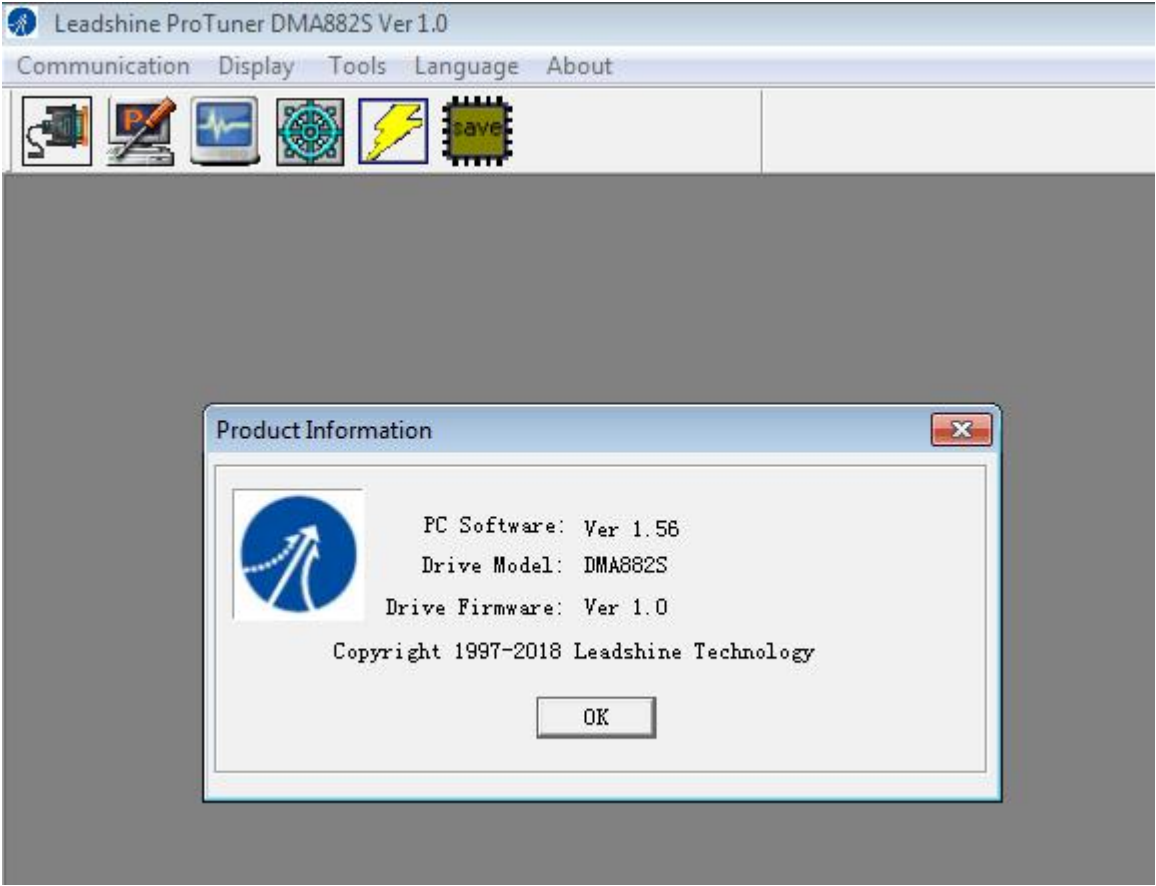

3. Click the toolbar as below, the parameters of drive will upload to the ProTuner.

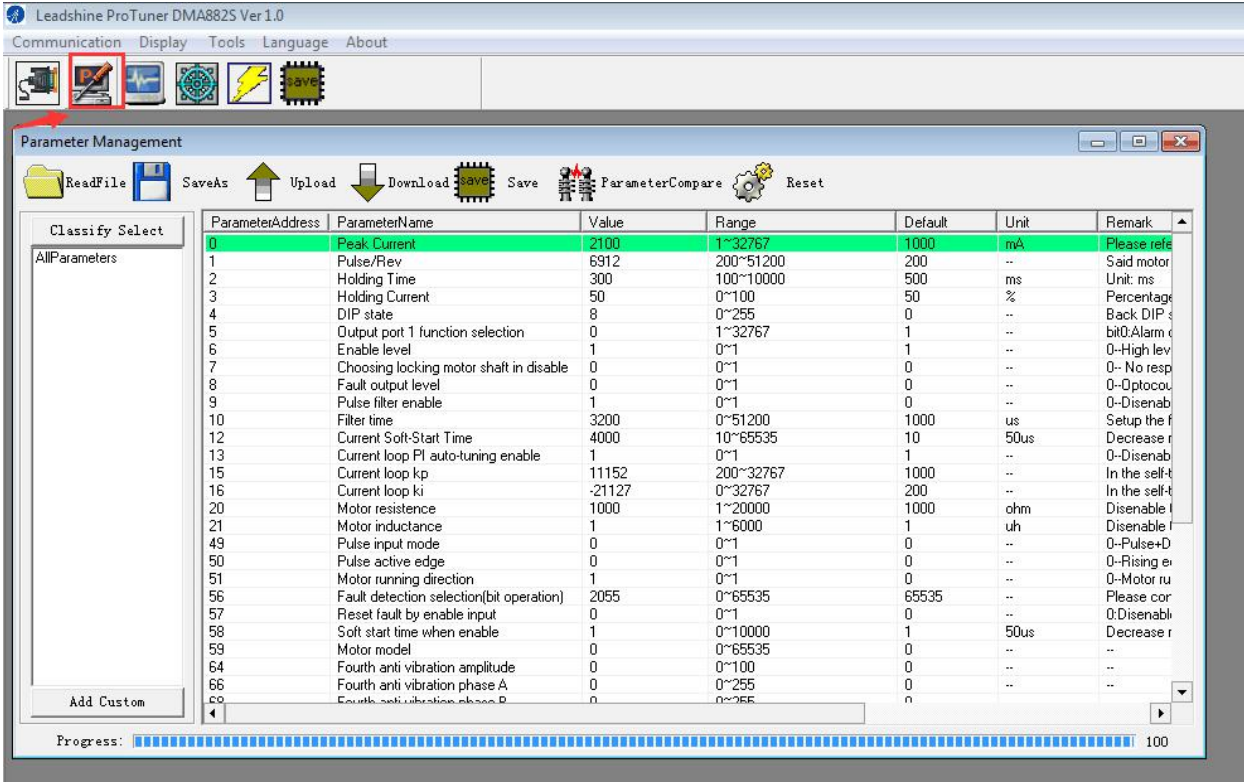

4. The key parameters are as below. As normal the motor will run in Low speed, if a high level signal is sent to ENA+ and ENA- marked on the drive, the motor will run in high speed.

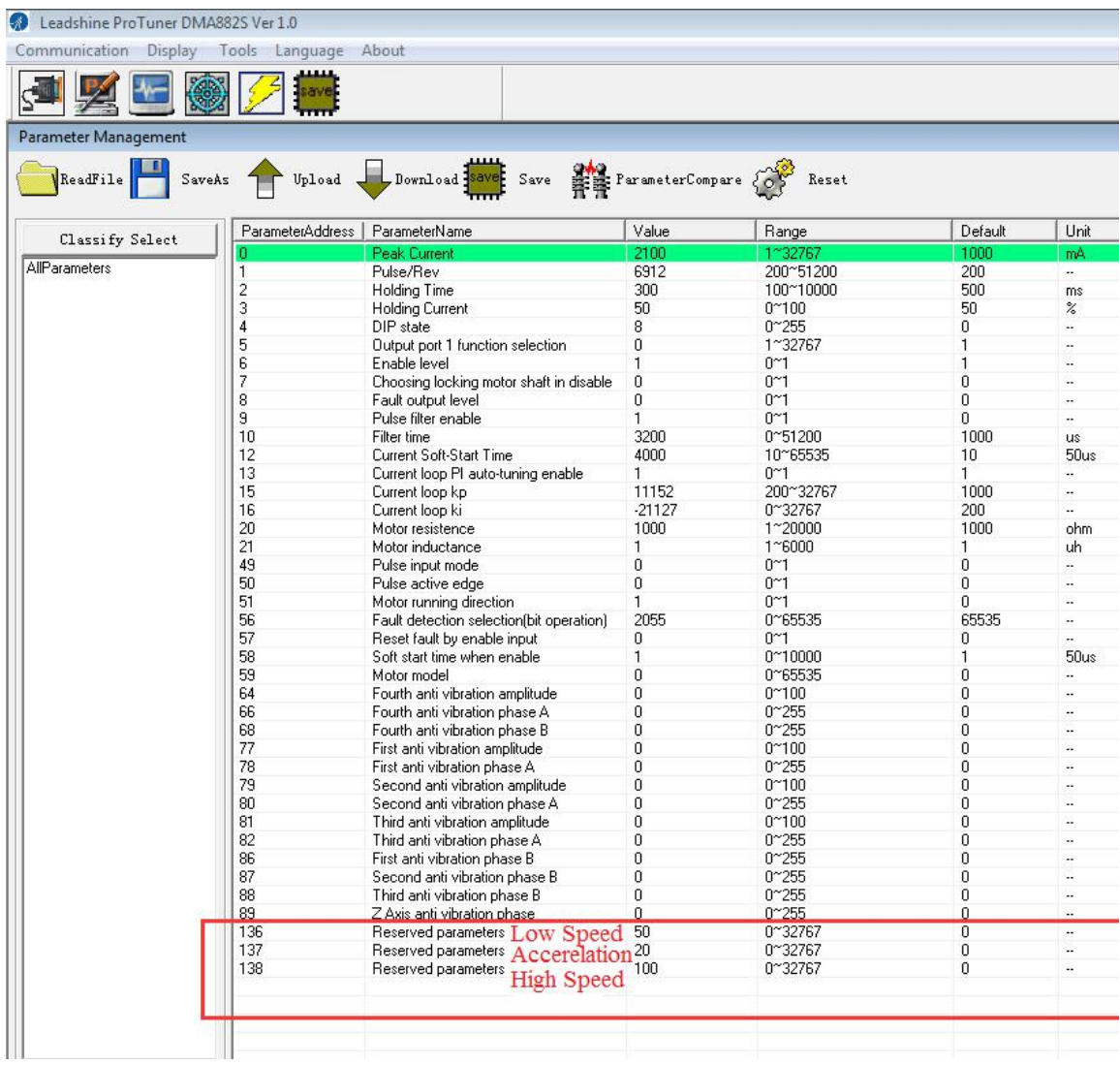